**GTM** 

# ЭДИН в поле ВОИН

GNU Image Manipulation Program — вот как расшифровывается имя героя этой статьи. Это свободно распространяемая программа для ретуширования фотографий, подготовки графики для web, рисования усов на портретах политических деятелей и других увлекательных задач — в общем, нормальный графический редактор.

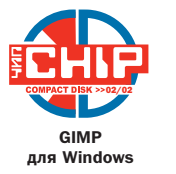

изучению GIMP меня подвигли два обстоятельства: многочисленные восторженные отзывы его поклонников и бесплатность программы. Для экспериментальных целей с сайта проекта www.gimp.org была загружена версия программы для Windows под номером 1.2.2.6 с дополнительными патчами и фильтрами. Также у меня под рукой оказалась «истинная» GIMP для Linux версии 1.2.2.1, входящая в комплект Linux RedHat 7.2. И вот настала пора подвести итоги под неделями исследований, копания в документации и падений программы (к счастью, никого не задело).

# Самое важное - устойчивость работы

Если, будучи новичком, мне ни разу не удавалось подвесить Photoshop, то сейчас,

став более продвинутым пользователем, мне удается сбивать его «налету» раз в неделю. Редко, но метко. В целом, это одна из самых устойчивых программ обработки изображений для Windows. С GIMP же все не так просто, хотя бы потому, что я разбирался с двумя ее ипостасями - для Windows и Linux. Так вот, с сожалением отмечаю, что устойчивость Windows-клона ниже всякой критики. Кстати, об этом предупреждают и сами разработчики, и многочисленные пользователи.

Я скачал версию 1.2.2.6 и пытался установить ее под Windows 2000. Сначала происходило следующее: программа запускалась нормально, но при закрытии выдавала ошибку, после чего ее запуск становился невозможным. При следующих попытках GIMP запускался, загружал подключаемые модули, что можно было понять из мелькающих на

заставке сообщений и снова падал, выдавая  $\overline{\mathbf{v}}$ прощальное сообщение об ошибке. Попробовал поставить последний патч, загруженный с того же сайта, якобы исправляющий ошибки, но и это не помогло.

В конце концов, после нескольких инсталляций GIMP все же начал нормально запускаться и работать. А вот закрываться нормально он так и не научился.

Странно, что Photoshop до сих пор отстает в этом вопросе, предлагая своим пользователям только возможность записи и выполнения макросов. В то время, когда даже другие Windows-редакторы спешно обзаводятся сценарными языками, Photoshop по-прежнему находится в конце XX века со своими Actions.

В GIMP нет интерактивных эффектов, и

# **GIMP позволяет одновременно запустить несколько** фильтров и при этом продолжать работать с другими функциями редактора

Но постепенно я привык и даже несколько часов подряд проработал в GIMP для Windows без ошибок. Linux-вариант работал как часы и придраться к нему я не в силах. Кстати, исключая вопрос устойчивости, оба варианта GIMP почти одинаково хороши. Тот же набор функций, инструментов, модулей. За исключением того, что WinGIMP не поддерживает операций «drag and drop».

И если бы GIMP для Windows имел хоть мало-мальски приемлемую стабильность, то мог бы создать сильную конкуренцию не только бесплатным, но и многим коммерческим программам для дизайна.

#### Достоинства и недостатки

Самая сильная сторона GIMP — дополнительные модули, включаемые в стандартный комплект инсталляции. Это полный аналог плагинов для Photoshop. В GIMP также можно писать сценарии для автоматизации выполняемых задач или создания новых эффектов. Эта особенность программы носит название Script-Fu.

Если вы знаете сценарный язык программирования типа Perl или Python, то можете сами легко писать дополнительные расширения. Для пакетной обработки файлов GIMP вообще можно назвать лучшей программой.

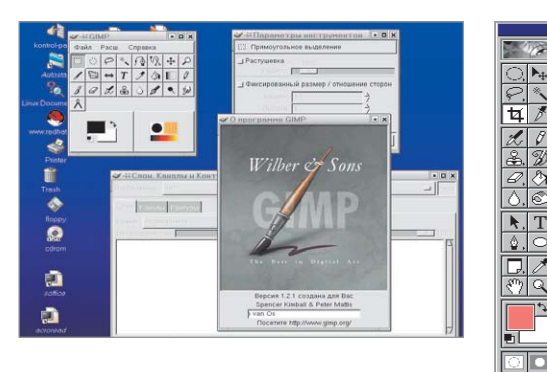

**A Как мы видим, внешне GIMP для Linux** ничем не отличается от Windows-собрата

это минус. После привычной в Photoshop живой тени как-то неудобно возиться с дополнительными слоями, запускать отдельные фильтры и все равно получать жесткий, нередактируемый эффект. Было бы неплохо, если будущие версии GIMP получили хотя бы «живую тень».

## Интерфейс. Палитры инструментов

По внешнему виду GIMP и Photoshop очень похожи. Схожие значки, операции. Близкая логика действий. Мои знакомые линуксоиды так и называют GIMP: «Photoshop для Linux». Но на самом деле эти две программы не так близки, как кажется.

Палитра GIMP представляет собой полноценное окно, и ее размеры можно варьировать как угодно. Более того, фактически это и есть главное окно программы с весьма скромным набором команд меню («Файл», «Расширение» и «Справка»). Я сказал главное, хотя правильнее будет сказать первое среди равных. Инструменты, палитры, окна и изображениями свободно плавают на рабочем столе, перекрывая друг друга. Не сказал бы, чтобы это было особенно удобно. Иногда нужная панель просто теряется под кучей других окон.

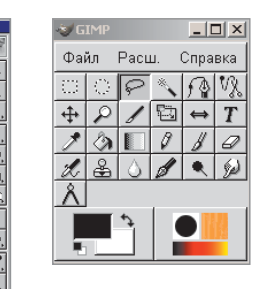

▲ Палитра инструментов Photoshop 6 (слева), Палитра инструментов и одновременно главное окно GIMP (справа). Не правда ли, похоже?

**GIMP** 

# Краткий перечень **ЛОСТИЖЕНИЙ**

С момента своего рождения GIMP прошел большой путь, обрастая силами многочисленных энтузиастов. новыми возможностями. Он стал одной из программ, которые называют сторонники бесплатного ПО в спорах о работоспособности программного обеспечения, разработанного в рамках GNU. И, как мне кажется, приводят этот пример оправданно. Итак, на сегодняшний момент **GIMP имеет в своем арсенале:** 

- ► весьма мошные возможности написания сценариев.
- огромное число (более ста) дополнительных модулей, открывающих доступ к массе полезных функций и уникальных эффектов;
- теоретически неограниченное число одновременно открытых окон;
- теоретически неограниченное число одновременно идущих процессов;
- множество форматов файлов, которые можно читать и записывать:
- набор рисовальных инструментов: Brush, Pencil, Airbrush, Clone и т. д.;
- развитые инструменты градиента;
- ▶ ВОЗМОЖНОСТЬ МНОЖЕСТВЕННОЙ ОТМЕНЫ И повтора действий;
- ► хорошо развитые инструменты селекции:
- полная поддержка альфа-каналов, или, если переводить в привычные термины, прозрачности слоев;
- ► возможность полноценной работы со слоями, цветовыми каналами и векторными контурами;

 $\overline{\mathbf{y}}$ 

- хорошо организованное управление памятью, так что размер обрабатываемого изображения ограничен только размерами вашего винчестера (надеюсь, уже все установили у себя дополнительный винт на 40 Гбайт?);
- антиалиасинг. в просторечии сглаживание при рисовании, трансформациях и других операциях;
- база данных процедур для вызова функций GIMP из других программ;
- загрузка и запись анимации по принципу «один кадр - один слой».

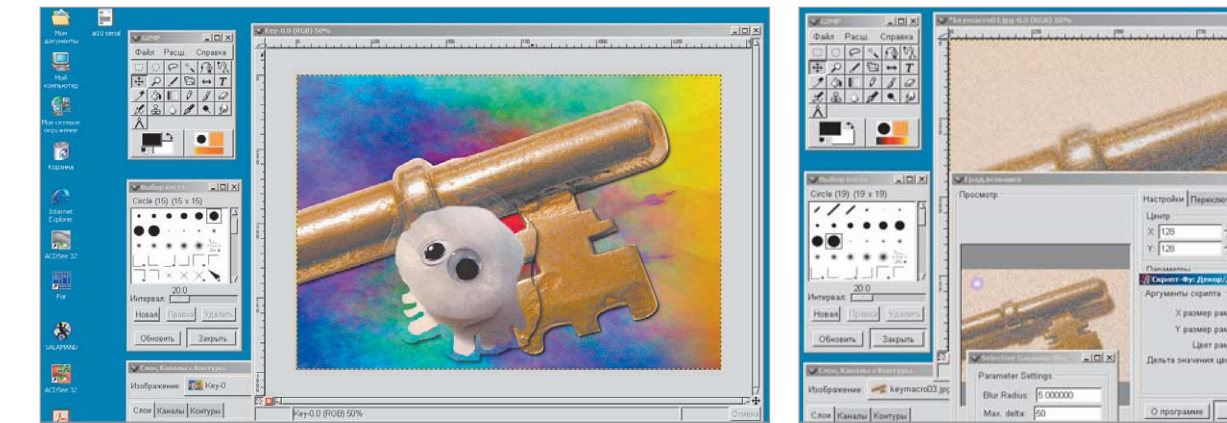

▲ GIMP для Windows за работой. Исходные фотографии взяты из библиотеки бесплатно распространяемых изображений

▲ Многозадачность GIMP. Возможен одновременный запуск нескольких фильтров : «Град. вспышка», «Selective

Gaussian Blur» и «Добавить рамку»

Некоторые инструменты GIMP обозначаются иначе, чем в Photoshop. К примеру, значок, напоминающий ланцет, скрывает в себе инструмент кадрирования. Масштабирование, поворот и перспективное искажение слоев и выделенных областей имеет отдельный инструмент, как в векторных программах. Кроме привычной кисти в GIMP имеется так называемый инструмент Ink, выполняющий похожие функции, но изменяющий ширину мазка в

зависимости от угла поворота, то есть направления.

Как видим, принципиальных отличий в инструментах не очень много. С непривычки в GIMP можно споткнуться на следующем моменте. Как я уже отметил, набор команд главного меню кажется очень скромным, напоминая больше меню какой-нибудь простой утилиты для обработки домашних фото. Это впечатление обманчиво. После того, как вы открыли или

создали новый файл, можно смело забыть о существовании главного меню.

Большинство команд GIMP сосредоточено в меню изображения («Image Menu»), вызываемом только в рабочем окне рисунка, либо с помощью кнопки с треугольником в верхнем правом углу, либо кликом правой кнопки мыши в окне изображения. Последнее будет правильнее, так как в GIMP очень многие параметры доступны только через правую кнопку. »

Примечательные фильтры

# Фильтруйте на здоровье

В GIMP имеются практически все фильтры, идентичные по действию стандартным фильтрам Photoshop. Многие из них обладают большей гибкостью, предоставляя пользователю дополнительные опции. Кроме того, существует множество фильтров, не имеющих аналогов в Photoshop.

Хочу отметить, что русификация GIMP хотя сначала и вызывает чувство путаницы при поиске знакомых фильтров, позволяет очень **DALKO UGBUNLE HASHAKUWPIN BUSWOMHUGLN** 

#### Фильтры > Визуализация > Gfig

Это настоящий векторный редактор, о котором я мечтал, сидя когда-то в четвертом Photoshop. Разнообразные фигуры, возможность их редактирования и удаления. На выходе, то есть при возвращении в GIMP, можно получить по выбору либо области выделения, либо растровые рисунки.

Фильтры > Визуализация > FreeType

Фильтр, позволяющий работать с текстом.

Причем в Windows-версии не возникает никаких проблем с русскими TrueType Unicode шрифтами.

#### Фильтры > Визуализация > Шаблон

Это группа фильтров, генерирующих очень необычные текстуры на основе различных математических алгоритмов. Фрактальные эффекты, случайные образы. Я бы назвал эту группу фильтров Kai Power Tools, но говорят, кто-то уже использовал это название.

#### Фильтры > Искажения > Инт. Искажение

Этот фильтр позволяет «размазывать» изображение, как будто нарисованное на масляной поверхности. Ближайшие аналоги фильтр «Kai Power Goo» для Photoshop и диалог «Liquify» в шестом Photoshop. Группа «Искажения» во многом превосходит аналогичные фильтры в Photoshop. Даже преобразования в полярные координаты имеют больше опний.

#### Фильтры > Имитация > **GIM Прессионист**

Очень мощный фильтр, позволяющий имитировать традиционную технику рисования от руки. Можно выбирать и настраивать параметры кистей, бумаги, наклон и массу других параметров. Результат работы фильтра превосходит все ожидания!

### Фильтры > Световые эффекты > Град. Вспышка

Этот эффект имитирует блик на линзах фотокамеры при съемке в солнечный день и напоминает аналог в Photoshop под названием «Lens Flare». За тем исключением, что «Градиентная Вспышка» GIMP имеет больше настроек и позволяет добиться таких эффектов. по сравнению с которыми тот же Lens Flare выглядит дошкольником на вечеринке старшеклассников. Можно редактировать и записывать настройки для своих собственных вариантов вспышек, менять цвета, угол и формы вспышки.

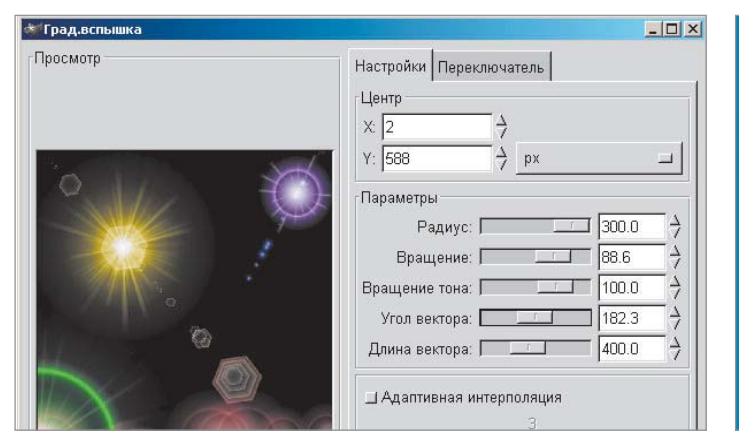

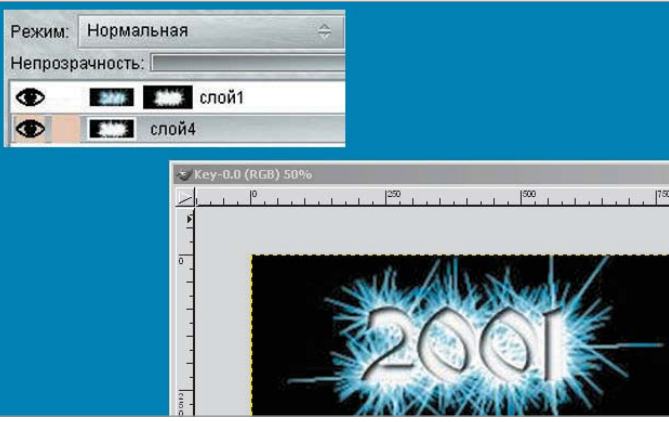

- ▲ GIMP знаменит своими фильтрами. Так выглядит диалог фильтра «Град. вспышка»
- ▲ Работа со слоями хорошо продумана и позволяет добиться интересных результатов

В GIMP, как и в Photoshop, имеется многоуровневое Undo и палитра History. Возможен откат на фиксированное количество шагов, которые вы задаете в установках. Количество шагов ограничено только размером вашего жесткого диска.

## Использование слоев и цветовых каналов

Палитра слоев в GIMP есть, но она не так активно используется, как в Photoshop. Набор функций довольно прост и служит для создания, перемещения и удаления слоев, а также выбора их прозрачности, режима наложения и включения/выключения видимости. Режимов наложения шестнадцать, как и в Photoshop. Слои можно переименовывать, и вот тут у GIMP по сравнению с Photoshop есть плюс он без проблем отображает русские названия.

Интересной функцией может считаться выбор документа, чьи слои отображаются в палитре. Если у вас одновременно открыто несколько файлов, вы можете скользить по палитре слоев, выбирать нужный слой в нужном изображении и перетаскивать его в текущий документ. Можно считать это аналогом функции «drag and drop» с возможностью перемещать слои не заходя в сам документ. Оценить это может тот, кто часто работает с несколькими большими файлами одновременно. Экономится время, которое уходит на перерисовку экрана, и реальная память, так как неактивные документы хранятся в памяти виртуальной, в файле подкачки.

Кстати, если вы новичок в GIMP, не забывайте о контекстном меню, этом двигателе GIMP-интерфейса. Маску слоя нельзя получить иначе, кроме как кликнув правой кнопкой на слое и вызвав команду «Добавить маску слоя». Выделив маску слоя в палитре, можно рисовать в ней кисточкой, карандашом, градиентом, получая эффекты прозрачности какой угодно сложности. Так что сложные коллажи и обтравка объектов вполне доступны для того, кто выбрал своим уделом работу в GIMP.

Работа с цветовыми каналами в GIMP реализована достаточно хорошо, можно работать как в отдельном канале, так и создавать и удалять дополнительные, а кроме того, сохранять в них области выделения. Если представлять отдельные каналы RGB как изображения grayscale, а это так и есть, становится понятным, почему отдельные фильтры отказываются в них работать. Как я уже отмечал выше, многие фильтры GIMP не работают в grayscale. А жаль.

#### Выделение или селекция

Выделение, селекция - называйте это, как хотите, но это то, что очень часто требуется при обработке изображений. В **GIMP** есть стандартные прямоугольник, эллипс, свободная область выделения, а также аналог «Волшебной палочки» для выделения областей близких цветовых оттенков и аналог «Магического лассо». Последний названный инструмент позволяет отметить несколькими точками контур объекта, а уж программа автоматически дорисовывает область выделения, ориентируясь на границы объекта.

Есть в GIMP и инструмент, подобный «Color Range», для одновременной выбор-

ки всех областей с заданными цветовыми характеристиками.

С помощью инструмента «Перо» в Gimp можно построить кривую Безье, сохранить ее и произвести выделение по ней с помощью палитры «Контуры». Работает «Перо» примерно так же, как и его аналог от Adobe.

Область выделения можно сохранять как дополнительный канал или вместе со всем файлом в формате ХСГ. Когда вы откроете файл снова, область выделения, которая была при сохранении, будет гордо сверкать на прежнем месте, мерцая «бегушими муравьями». Это старое сленговое обозначение границы выделения в Photoshop, так что не пугайтесь, все в порялке.

Итак, на одной чаше весов бесплатность, высокая расширяемость и мощные возможности скриптов. На другой - нестабильность Windows-версии, отсутствие СМҮК-режима и системы управления цветом. Что перевесит? Посмотрите на порядковые номера пакетов, которые мы сегодня сравнивали. GIMP 1.2 и Photoshop 6 – отбросим сотые доли! Тем не менее GIMP обладает более чем половиной возможностей своего старшего брата. Возможно, что в будущем мы увидим совсем другую расстановку сил. А пока... пока резюме может быть следующим: для Linux и web-дизайна GIMP отличная программа. Для Windows и полиграфии лучше выбрать что-нибудь другое.

• • Сергей Токарев

#### **GIMP**

Разработчик ► Peter Mattis и Spencer Kimball Сайт ► http://www.gimp.org Условия распространения > freeware